## **Tutoriel**

Étapes à suivre pour accéder à la visite virtuelle de l'établissement. Cette visite met en lumière les différentes modifications du règlement intérieur concernant l'usage des terminaux numériques dans chaque lieu du lycée.

**Se connecter : créer un compte**

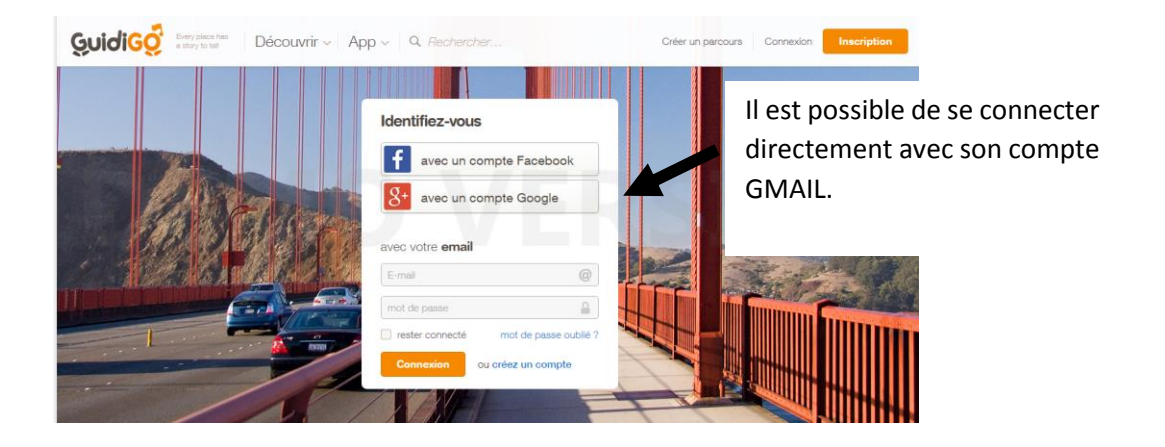

**Accéder à la visite**

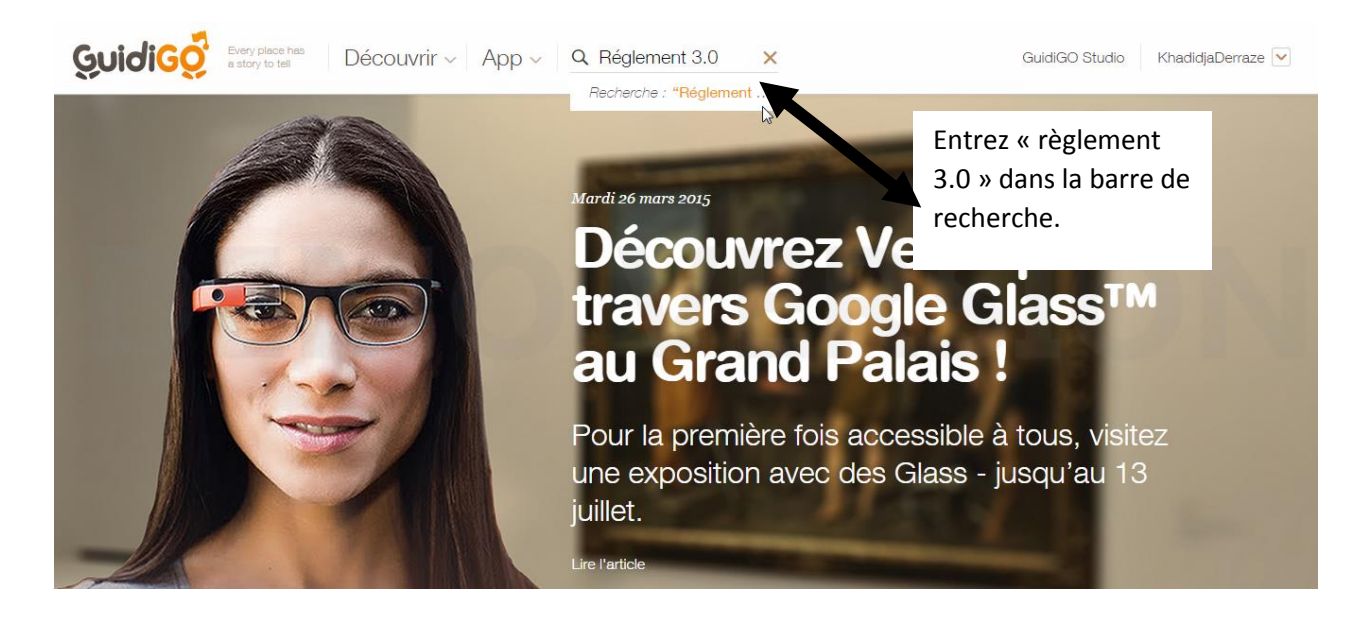

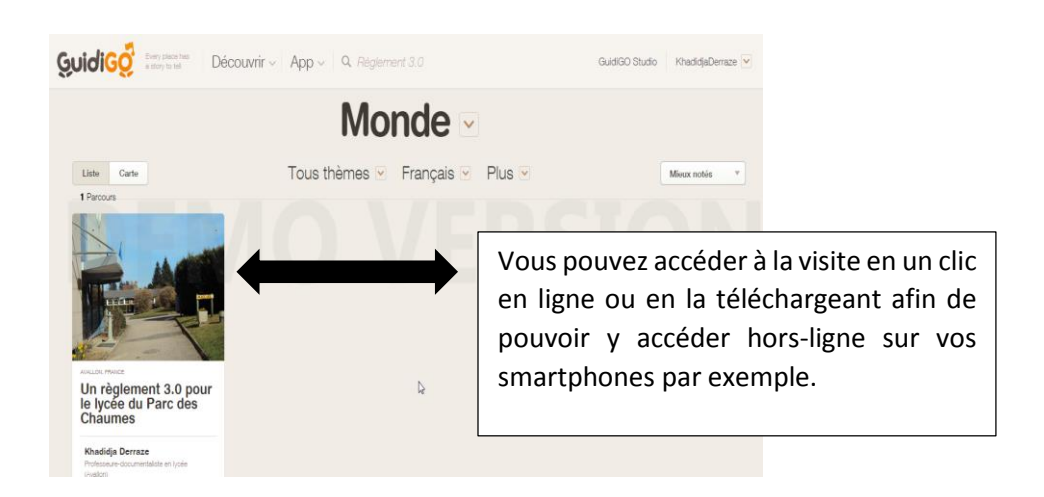